Projekt stypendialny "Mazowsze – stypendia dla uczniów szkół zawodowych" – Druk i modelowanie 3D – Jak wykonywać druk 3D w realizacji gotowych i stworzonych przez siebie projektów 3D.

# Paweł Filant

Kierunek rozwoju zawodowego ucznia do realizacji w ramach Indywidualnego planu rozwoju zawodowego ucznia

Druk i modelowanie 3D -Jak wykonywać druk 3D w realizacji gotowych i stworzonych przez siebie projektów 3D.

# Plan indywidualnego rozwoju zawodowego ucznia

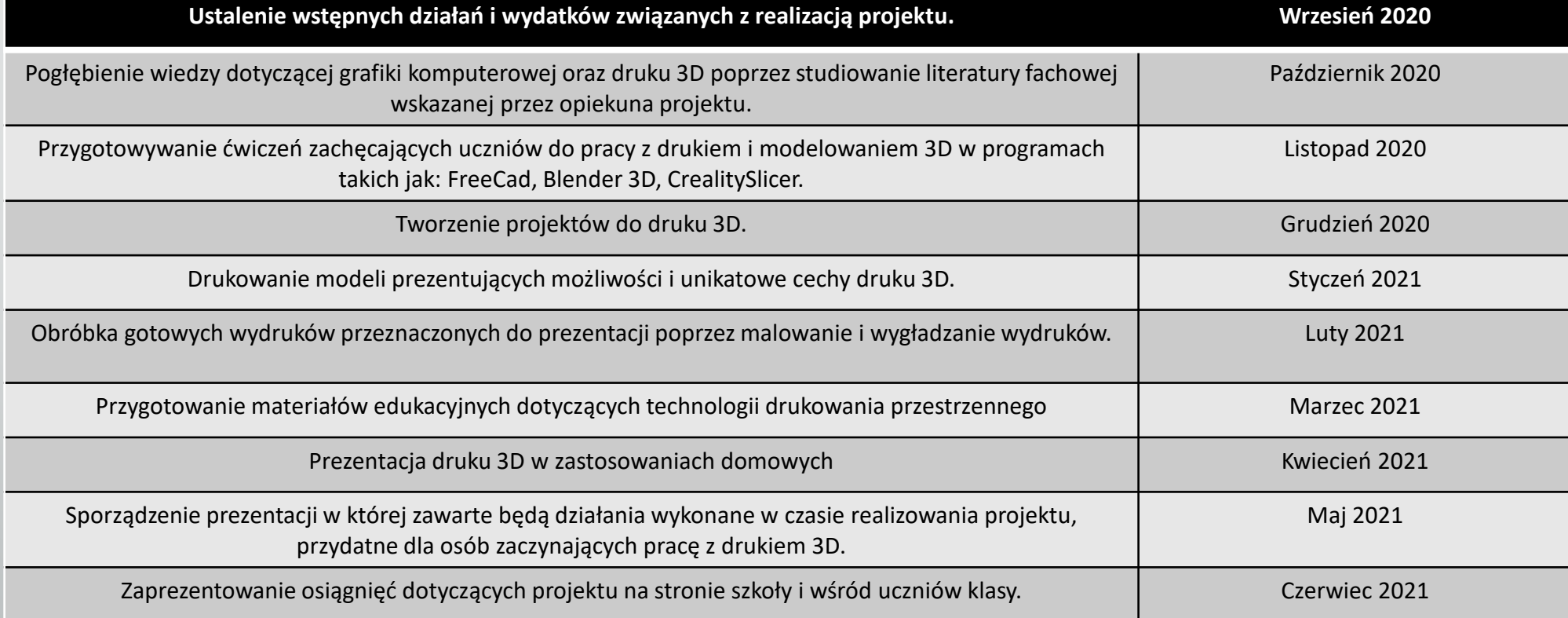

Pogłębienie wiedzy dotyczącej grafiki komputerowej oraz druku 3D poprzez studiowanie literatury fachowej wskazanej przez opiekuna projektu.

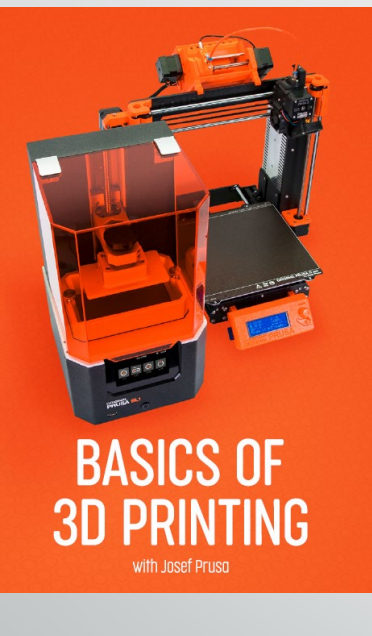

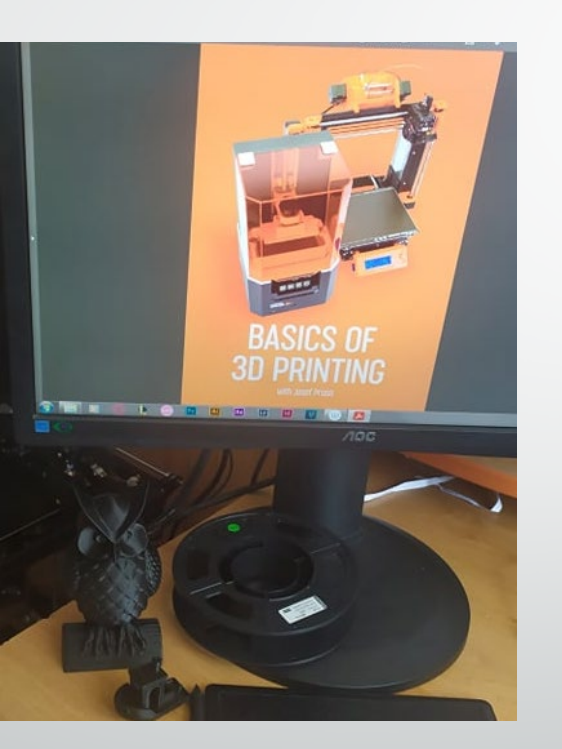

W październiku 2020 roku poszerzałem wiedzę poprzez m.in. Studiowanie E-booka Josefa Prusy pt. "Basics of 3D Printing"

Przygotowywanie ćwiczeń zachęcających uczniów do pracy z drukiem i modelowaniem 3D w programach takich jak: FreeCad, Blender 3D, CrealitySlicer.

Ćwiczenia, oraz porady związane z drukiem 3D

W tym artykule przedstawie kilka ćwiczeń związanych z modelowaniem i drukowaniem 3D w programach takich jak: Creality slicer (v1.2.3 i v4.8), Blender 3D oraz FreeCad.

### Spis treści:

1. Wprowadzenie – Str 1 2. Wprowadzenie do programu FreeCad - Str 1 3. Podstawy FreeCad - Str 2 4. Wykonanie podstawowych modeli w programie FreeCad - Str 13 5. Wprowadzenie do programu Blender 3D - Str 26 6. Podstawy Blendera - Str 26  $7. Slicer - Str 59$ 8. Creality Slicer 1.2.3 - Str 59 9. Bonus ! - Str 75

#### 1. Wprowadzenie

Druk 3d jest bardzo rozbudowanym pojeciem które przedstawiłem w innym artykule. Aby drukować z powodzeniem modele 3d musimy mieć świadomość działania konkretnych ustawień zawartych w programach, w szczególności w tzw. slicerach.

Slicer jest to program przygotowujący model 3d do druku poprzez podzielenie go na warstwy które następnie wydrukuje drukarka 3D. Slicer zarządza większością parametrów związanych z wydrukiem modelu na drukarce.

Wiemy już do czego służy slicer, jednak aby przygotować model do druku musimy go najpierw stworzyć, lub pozyskać z innego źródła. Do stworzenia modelu 3D możemy użyć takich programów jak: FreeCad (Modelowanie 3D przedmiotów zwymiarowanych), oraz Blender 3D (Modelowanie .<br>rzeczy głównie artystycznych, takich jak figórki, ozdoby, czy dosłownie wszystko co nie wymaga dokładnego wymiarowania przedmiotu)

Aby uzyskać model zgodny z wymiarami zazwyczaj wykorzystujemy programy typu CAD, jak FreeCad (opcja darmowa), czy Fusion360 (opcja płatna), co wcale nie oznacza że w Blenderze nie możemy uzyskać modelu zgodnego z założonymi przez nas wymiarami. Opiszę taką możliwość w późniejszej cześci artykułu.

#### 2. Wprowadzenie do programu FreeCad.

FreeCad jest to program o dużych możliwościach projektowania modeli od których po wydruku będziemy wymagać zgodności z założonymi wymiarami czy idealnego spasowania przy okazji druku np. części zastępczych, program może służyć również do utworzenia makiet budynków w skali. Poniżej przedstawię podstawy poruszania się i modelowania w programie FreeCad. Format .FCStd jest rozszerzeniem pliku otwartego programu FreeCad

W Listopadzie 2020 r. zająłem się tworzeniem ćwiczeń do programów: FreeCad, Blender i Creality slicer

Tworzenie projektów do druku 3D.

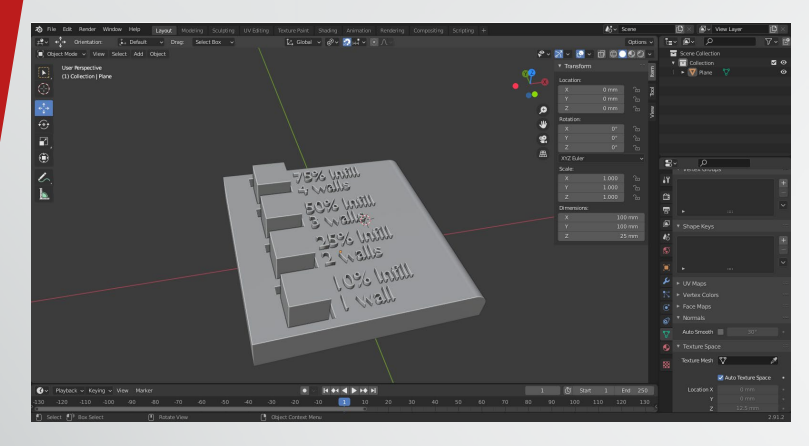

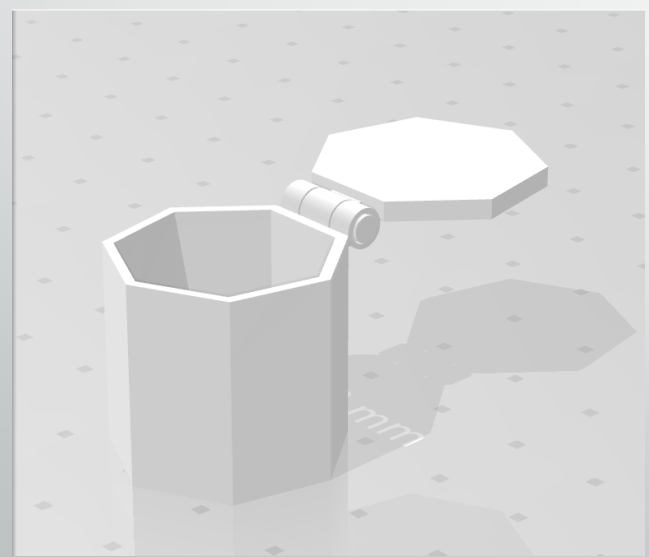

Modele wykonane w programach FreeCad i Blender3D w grudniu 2020r.

### Drukowanie modeli prezentujących możliwości i unikatowe cechy druku 3D.

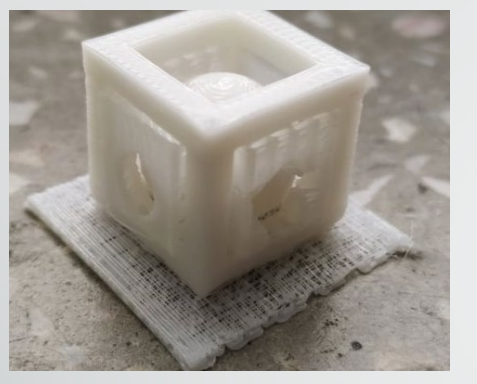

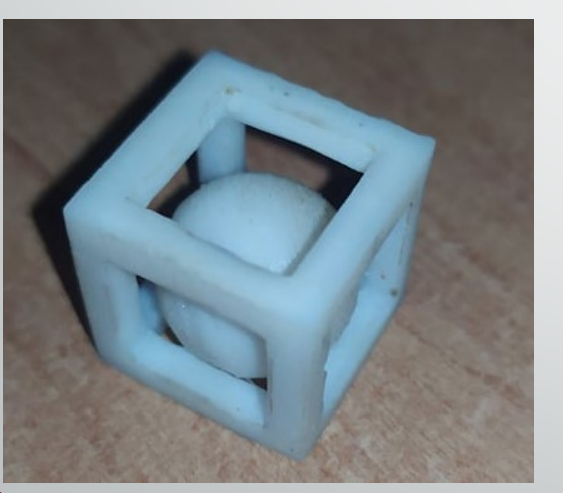

W styczniu 2021 r. stworzyłem kostkę przy użyciu technologii druku 3D. Dzięki użyciu technologii przyrostowej możliwe było wytworzenie kuli zamkniętej w kostce. Model byłby bardzo trudny do wytworzenia przy użyciu innych technologii bez klejenia elementów. ( Zdj na górze zawiera wydruk z podporami, a zdj na dole ukazuje wydruk wygładzony i bez podpór ).

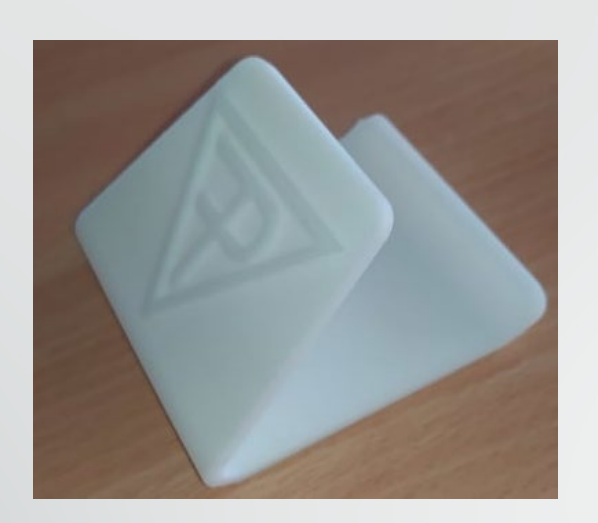

### Brelok i podstawka pod telefon spersonalizowane i wydrukowane na drukarce 3D

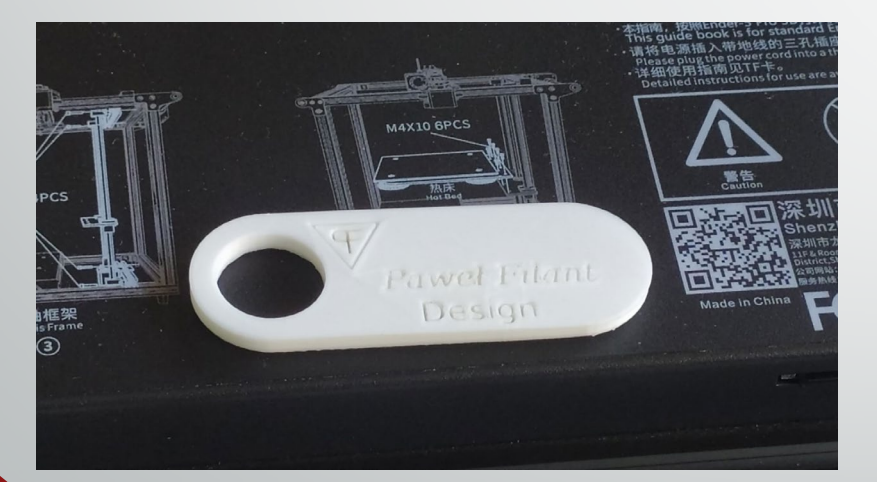

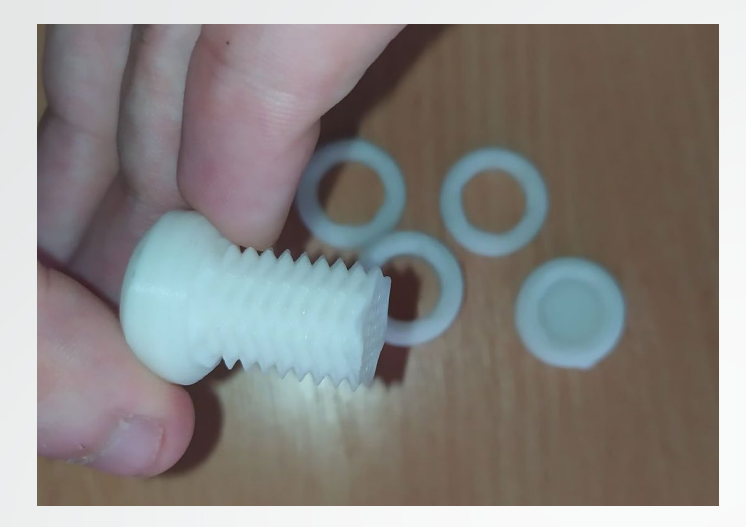

Śruba posiadająca możliwość wkręcania nakrętek w dwie strony.

### Obróbka gotowych wydruków przeznaczonych do prezentacji poprzez malowanie i wygładzanie wydruków.

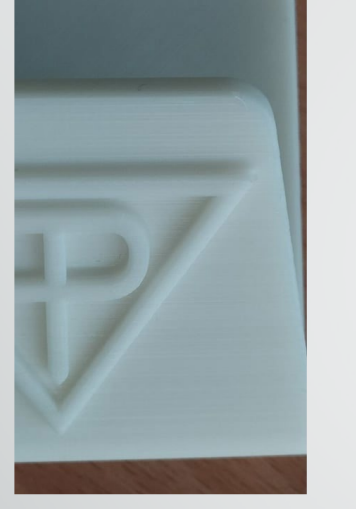

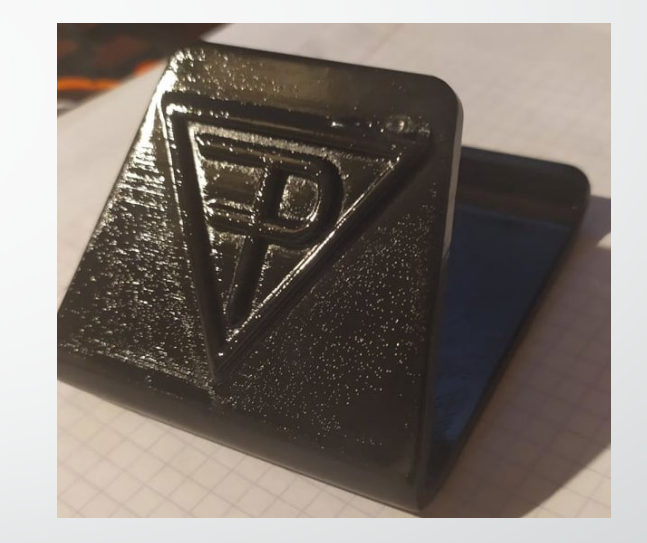

Widoczne poszczególne warstwy – model zaraz po wydrukowaniu

Model wygładzony i pomalowany podkładem do plastiku

Model pomalowany czarną farbą

W lutym 2021r. Wygładziłem wydruk podstawki pod telefon przy użyciu papieru ściernego. Pomalowałem model najpierw podkładem do plastiku, a następnie czarną farbą.

## Przygotowanie materiałów edukacyjnych dotyczących technologii drukowania przestrzennego

#### Zbiór pojeć związanych z drukiem 3D

- · Ekstruder (Extruder) jest to element drukarki 3D odpowiedzialny za podawanie filamentu do hotendu (bloku grzejnego), następnie roztapiany i podawany w odpowiedni sposób dzięki wcześniej zaprogramowanemu G-Code'owi.
- · Filament material wykorzystywany w technologii addytywnej FDM (FFF), ma postać żyłki i w jego skład najczęściej wchodzą polimery termoplastyczne. Występuje w dwóch standardach średnicy, mianowicie 1.75 mm oraz 3 mm. Ilość filamentu jest podawana na szpulach
- · Firmware Oprogramowanie zapewniające podstawowa obsługę drukarki. Kupując drukarkę powinniśmy spodziewać się, że będzie on wgrany do naszego urządzenia od początku, lecz kupując drukarkę typu DIY (zrób to sam), możliwe, że będziemy musieli pobrać firmware ze strony producenta i sami wgrać.
- · Hotend nazwa sama wskazuje czym jest ta część ekstrudera, mianowicie HOT END czyli gorące zakończenie w którym filament jest upłynniany przed naniesieniem odpowiedniej ścieżki.
- · Core XY jest to rodzaj kinematyki drukarki, czyli sposób poruszania się naszego urządzenia. Stosowany w drukarkach niskobudżetowych

#### Technologie druku 3D

Drukowanie 3D na przestrzeni ostatnich lat zyskało na popularności. Teraz każdy ma możliwość zakupu drukarki w technologii 3D do swojego domu, co jeszcze nie tak dawno temu zarezerwowane było tylko dla firm którym zależało na szybkim prototypowaniu modeli. Teraz zarówno liczba ofert drukarek jest większa jak i zwiększona została ich ogólna przystępność. Proces drukowania 3D wykorzystywany jest do prototypowania modeli. Od czasu kiedy dzięki technologii druku 3D można wytwarzać o wiele dokładniejsze modele, druk 3D został wykorzystany do tworzenia np. protez czy ubrań. Dzięki drukowi 3D można wytwarzać modele, których nie da się w optymalny sposób wytworzyć z użyciem innych technologii, jednak koszt i czas wydruku modeli powodnie, że druk 3D nie zastani puki co w pełni innych technologii wytwarzania przedmiotów, które pozwalają na szybsza i tańsza masowa produkcje, np formowanie wtryskowe. Drukarki 3D są w stanie wydrukować element dzięki poleceniom zawartym w G-code, czyli języku programowania stworzonym dla .<br>maszyn CNC. G-code może być generowany dzięki programom zamieniającyn nasz model na kod dla drukarki - slicerom. Technologia druku 3d pozwala również na personalizowanie naszych wydruków, np. poprzez nałożenie na model naszych danych osobowych i wyprodukowanie kilku modeli (każdy z innymi danymi) naraz, w bardzo krótkim czasie.

Technologiami wykorzystywanymi w zastosowaniach domowych są zazwyczaj technologie FDM, SLA i MSLA.

Historia druku 3D Pierwsze technologie druku 3D zostały wynalezione i opisane przez Dr Hideo Kodama i Pierre A. L. Ciraud

Pierre A.L. Ciraud w 1971r. opisał metode wyrobów o dowolnej geometrii poprzez dodawanie materiału w postaci proszku, wykorzystując w tym celu źródło energii. Metoda ta została opublikowana 5 lipca 1973r i była prekursorem technologii SLS.

Dr Hideo Kodama natomiast opisał w 1980r. technologię działania drukarek 3d z użyciem żywicy utwardzanej przez światło UV. Jego pomysłem było kontrolowanie pola utwardzania żywicy z użyciem maski co jest bardzo podobne w koncepcji do technologii MSLA - Masked stereolithography, która dzięki użyciu ekranów LCD wytwarza maskę utwardzającą każdą warstwę żywicy

W marcu 2021r. Przygotowałem zarówno zbiór pojęć związanych z drukiem 3D, jak i pomoc naukową dotyczącą historii, zastosowań i ciekawostek dotyczących technologii druku 3D

### Prezentacja druku 3D w zastosowaniach domowych

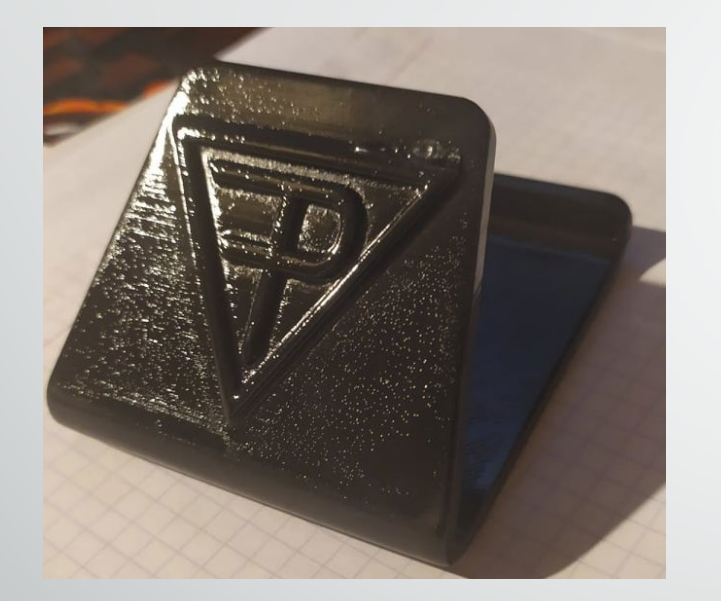

W kwietniu 2021r. Poza podstawką pod telefon wykonałem też uchwyt na narzędzia do drukarki 3D, pomocne w przypadku, gdy jest konieczne szybkie użycie któregoś z nich.

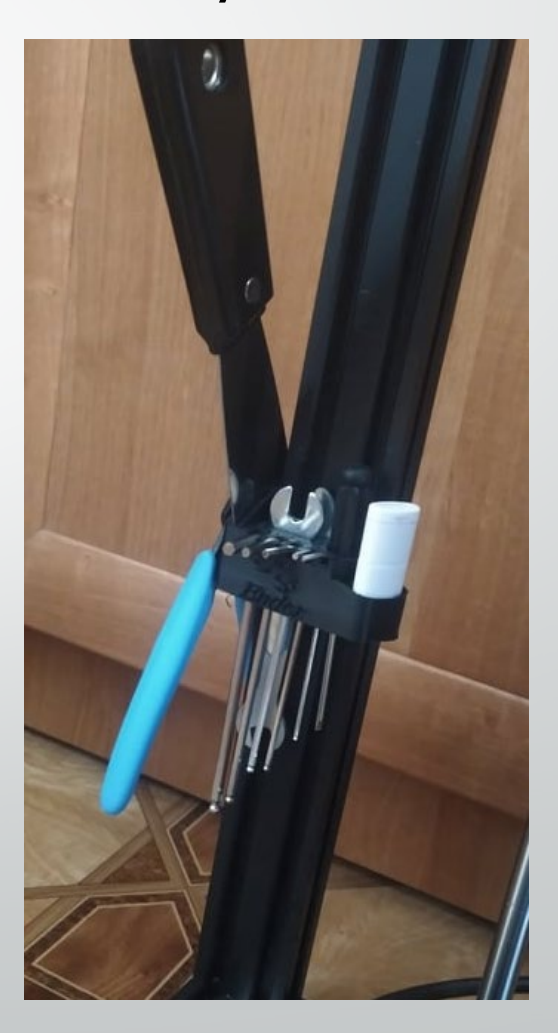

# W maju 2021r. Rozpocząłem przygotowywanie tej prezentacji multimedialnej

## Zaprezentowanie osiągnięć dotyczących projektu na stronie szkoły i wśród uczniów klasy.

W czerwcu 2021r. zaprezentowałem osiągnięte cele na grupie klasy na facebooku, oraz na stronie internetowej szkoły.

 $\cdots$ 

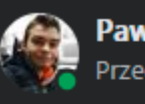

Paweł Filant dodał plik. Przed chwila · @

Przedstawiam wam wyniki projektu "Mazowsze - stypendia dla uczniów szkół zawodowych". Tematem mojego projektu był Druk i modelowanie 3D. Chciałbym wam przyblizyc'efekty mojej pracy za posrednictwem naszej grupy. Zapraszam do zapoznania się z prezentacją i pomocami naukowymi.

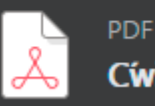

CwiczeniaDruk3D.pdf

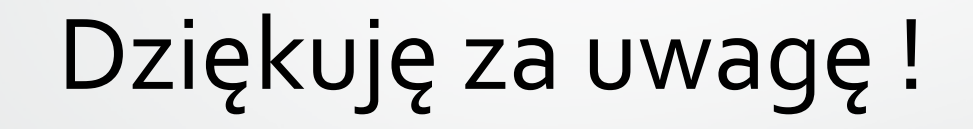